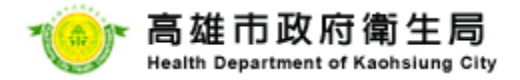

# 人口密集機構傳染病監視作業系統

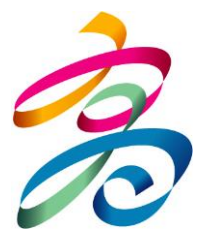

# 高雄市政府衛生局 疾病管制處急性傳染病股 報告日期:108年4月3日

體 驗 幸 福 高 雄 健 康 城 市 1

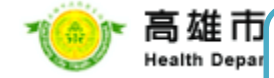

# 人口密集機構傳染病監視作業系統

- 目的:為早期偵測機構內傳染病群聚事件發生,俾利衛生防疫人員即時 採取防疫措施。
- 依據:傳染病防治法第26條暨傳染病流行疫情監視及預警系統實施辦法 第12條規定,中央主管機關得視需要指定機構或場所,定期或 不定期通報指定指定傳染病或症狀監視資料,地方主管機關應 就前項報告結果,進行疫情監視。

通報條件:

- 一、上呼吸道感染:發燒、咳嗽、喉嚨痛、呼吸急促、流鼻涕等至少兩 項症狀;倘經醫師診斷非感染症引起者,不須通報。
- 二、咳嗽持續三週:經診斷有確切病因如慢性肺疾、感冒、服用藥物等 所造成,不須通報。
- 三、類流感:突然發燒(耳溫超過38 ℃)併呼吸道症狀,及具有肌肉 酸痛、頭痛、極度倦怠感其中一項症狀。

四、每日腹瀉三次(含)以上:經診斷或已知有確切病因如服用藥物、

管灌食、腸道慢性病導致腹瀉及原慢性腹瀉等所造成,不須通報。

- 五、不明原因發燒:耳溫量測超過38 ℃,慢性病長期臥床者,指耳溫 超過37.5 ℃。
- 體 驗 幸 福 高 雄 健 康 城 市 2 六、其他:疑似傳染病發生且有擴散之虞,以加註疾病或症狀說明方式 進行通報。

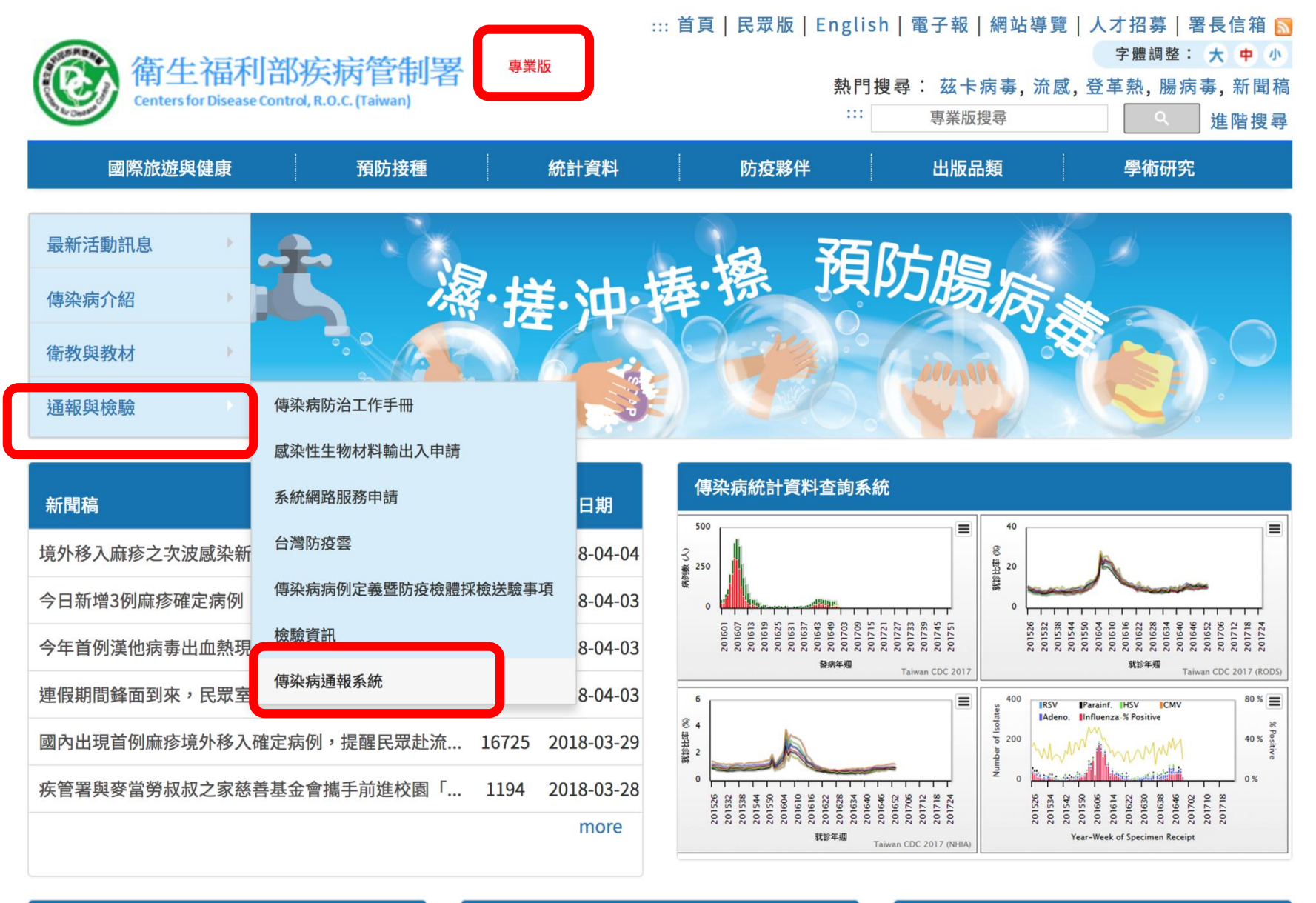

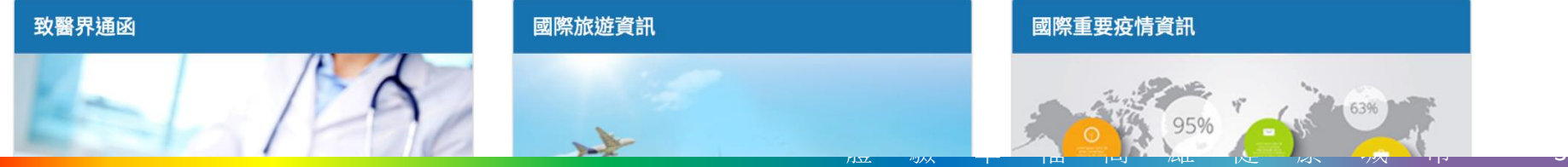

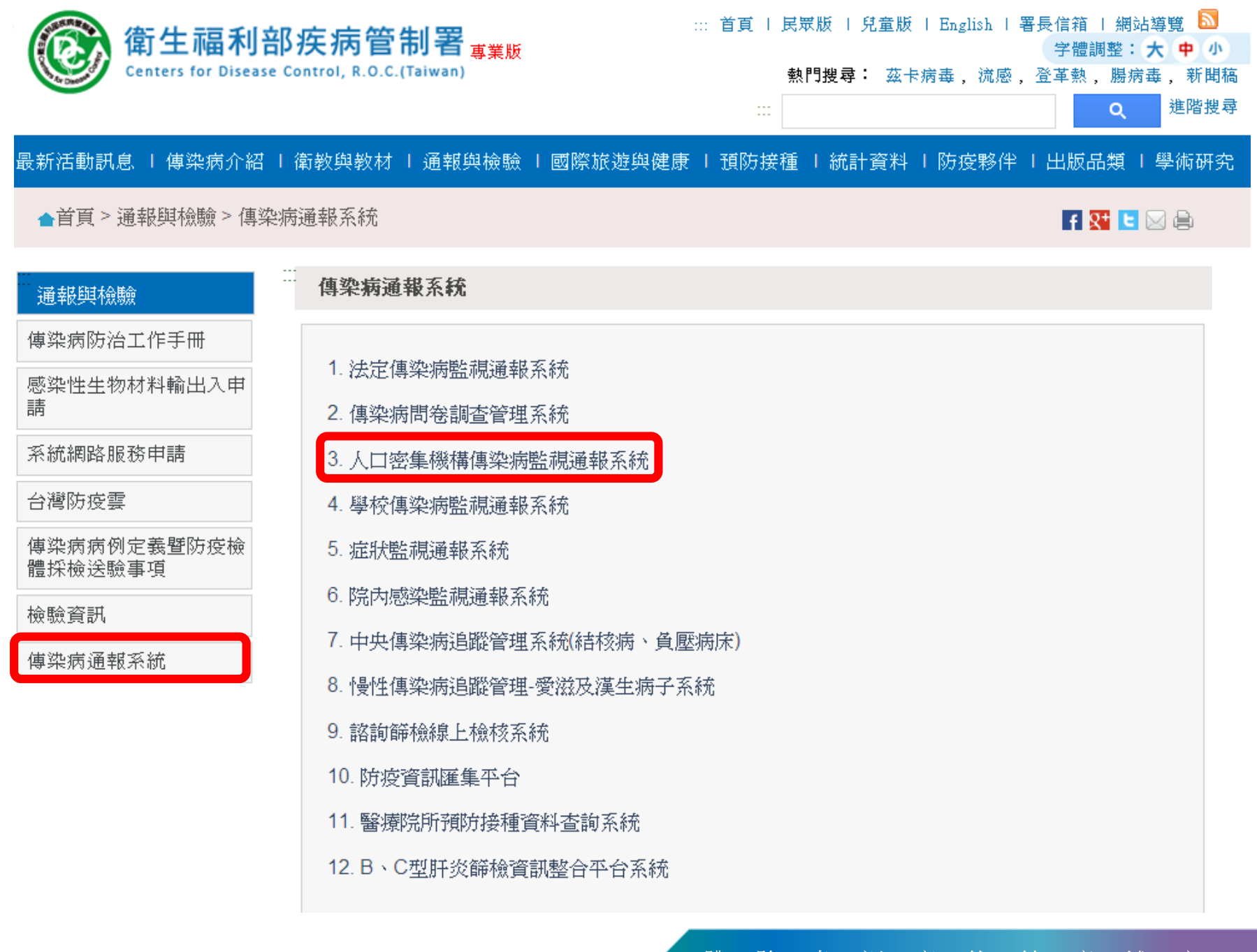

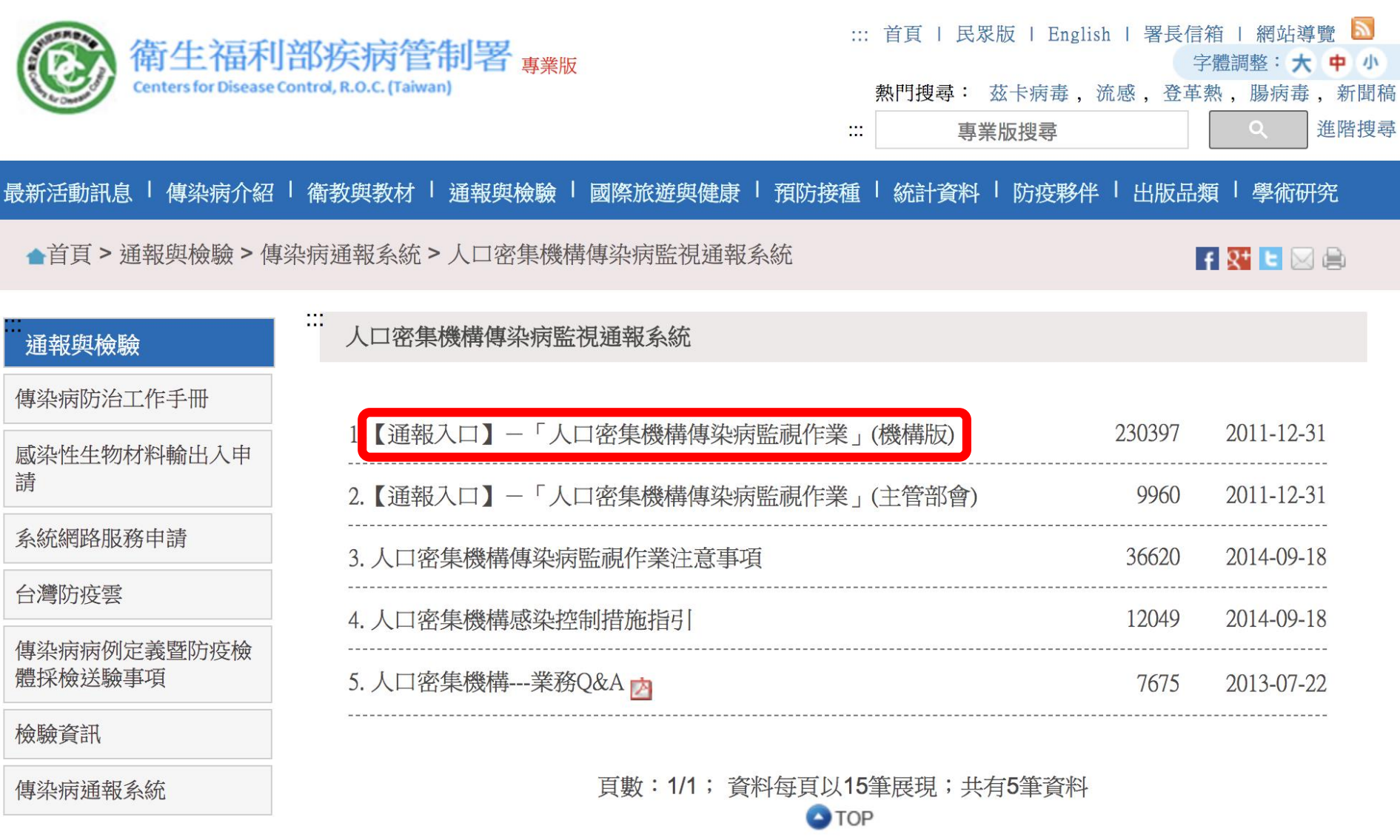

■ 相關作業參考資訊亦可於此網頁查詢

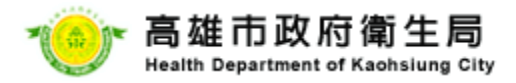

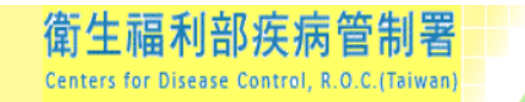

### 「人口密集機構傳染病監視作業」登錄系統(機構版)

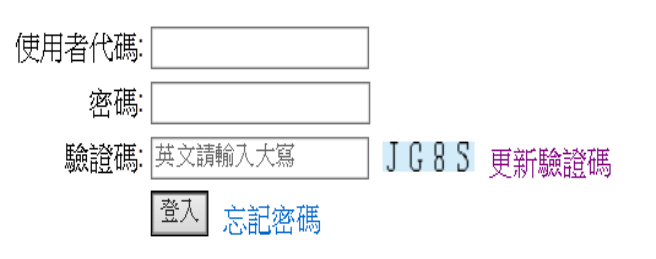

系統公告:

※本系統皆可使用Ie和Chrome瀏覽器。 ※每週例行性資料確認,請於每週一下午六時前完成。 ※發現符合通報條件人員,請於24小時內通報。 ※人口密集機構傳染病監視作業注意事項:請點選 ※系统相關問題請先點閱Q&A:請點選 ※本系統操作方式,請先參考教育訓練簡報檔及影片檔:請點選 ※各機構/場所之登錄資料有誤、帳號或電子郵件信箱需修改者, \*\*\* 11 + 4 + 1 P + 21 A P 10 at 14 at

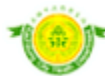

#### 高雄市政府衛生局 **Health Department of Kaohsiung City**

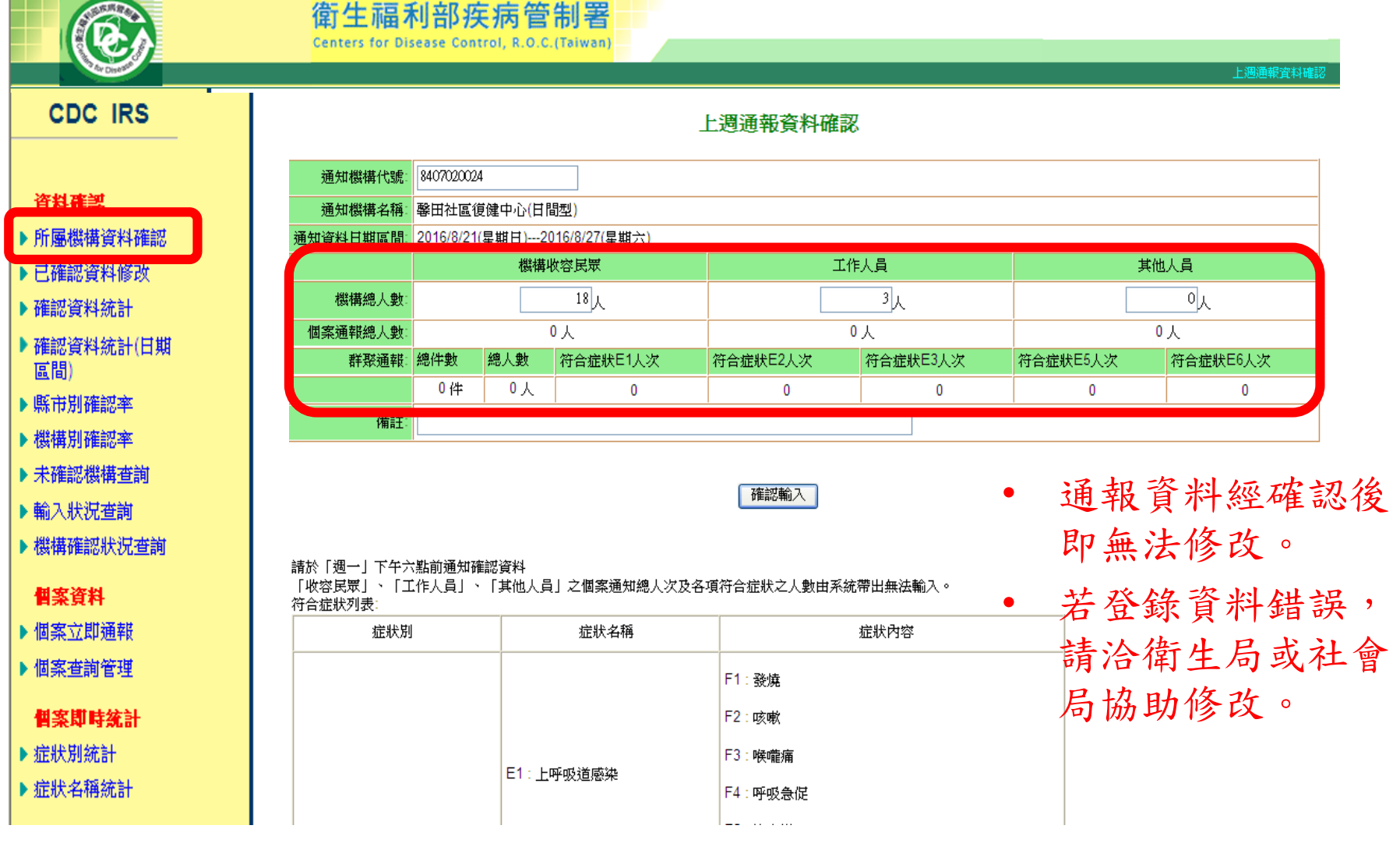

● 每週二中午12時前,進行上週日至週六「機構/場所內總人數」及

「個案通報總人次資料」正確性確認,若一週內均無症狀通報, 仍須上網進行「總人數」確認。

體 驗 幸 福 高 雄 健 康 城 市

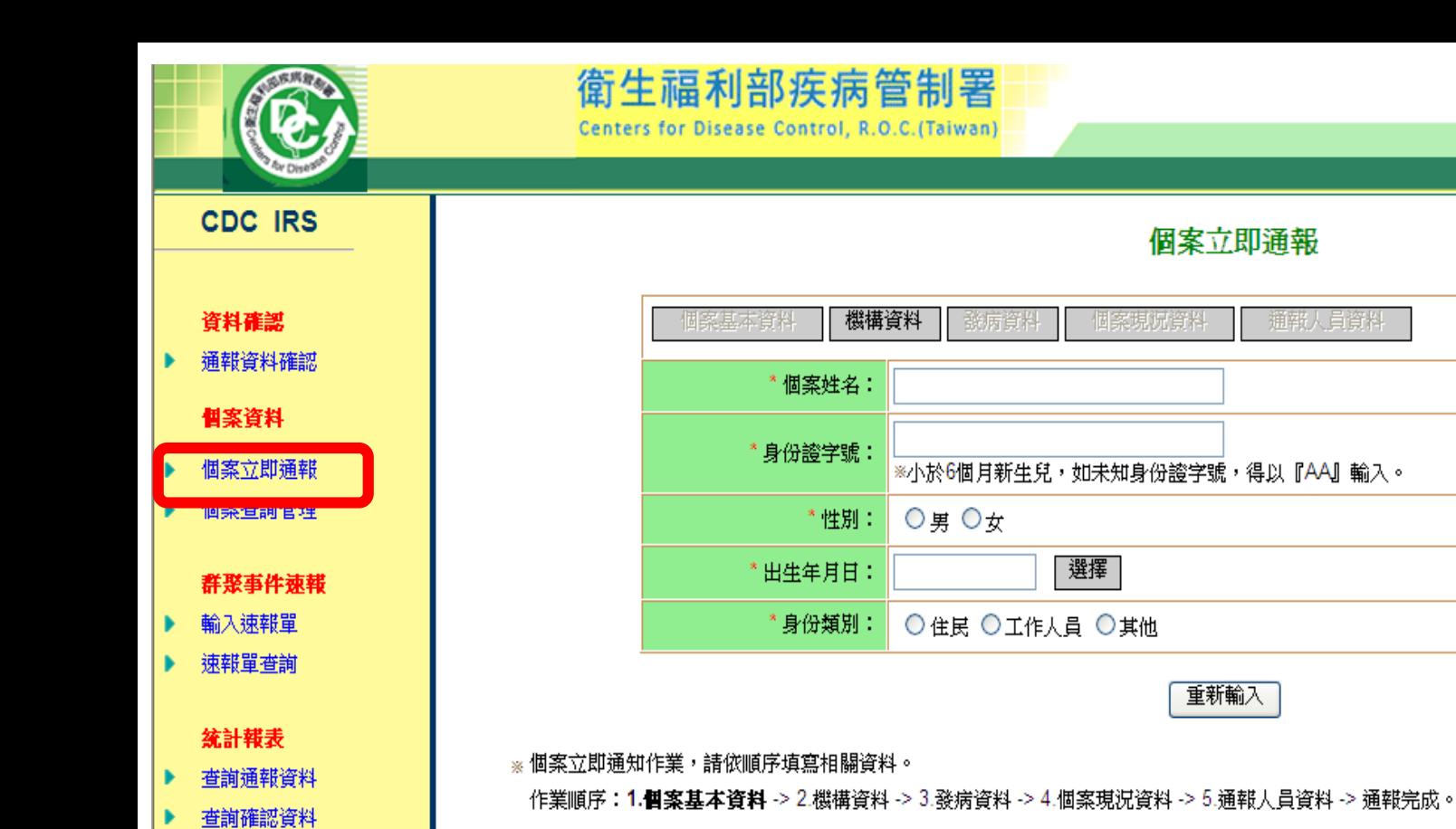

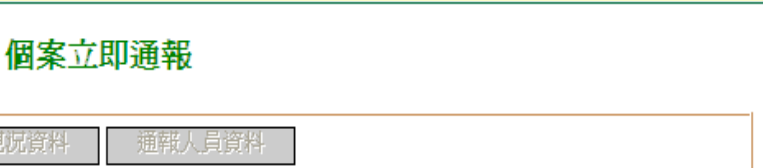

「人口密集機構傳染

- ▶ 機構發現符合通報條件之人員發現符合通報條件之人員時,請於24 小時內利用「個案立即通報」功能,逐例通報個案資料通報。
	- 一般過敏性鼻炎、服用藥物所致腹瀉…等,非因感染所造成的症狀 不用通報,上呼吸道感染合併至少兩項以上症狀才須通報。
	- 如無法判別,仍可先通報,建議家屬或機構人員帶住民或服務對象 就醫,請醫師診斷,若能出示診斷證明尤佳。

體 驗 幸 福 高 雄 健 康 城 市

● 产高雄市政府衛生局 **Health Department of Kaohsiung City** 

個案立即通報作業流程:1.個案基本資料 -> 2.機構資料 -> 3.發病資料 -> 4.個案現況資料 -> 5.通報人員資料 -> 6.通報完成。

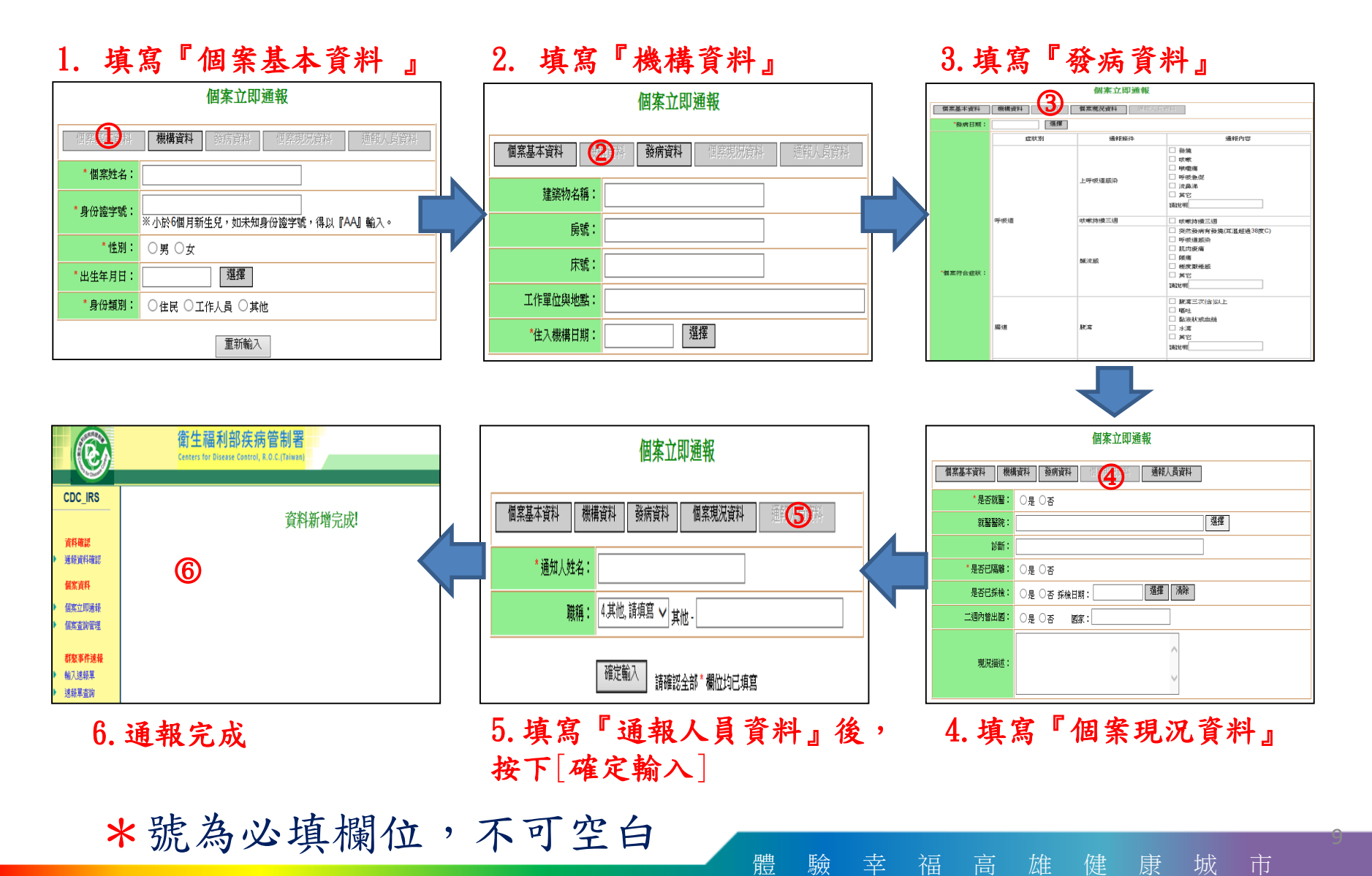

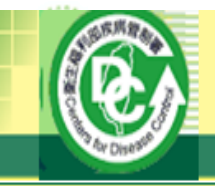

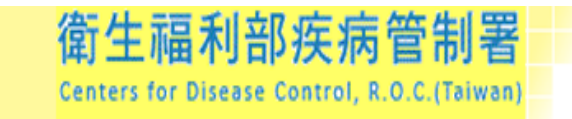

10

# **CDC IRS**

# 資料確認

通報資料確認

### 倡案資料

- 個案立即通報
- 個案查詢管理

### 群聚事件速報

- 輸入速報單
- 速報單查詢 ٠

### 统計報表

- 查詢通報資料
- | 查詢確認資料 ٠

# 1. 填寫『個案基本資料 』

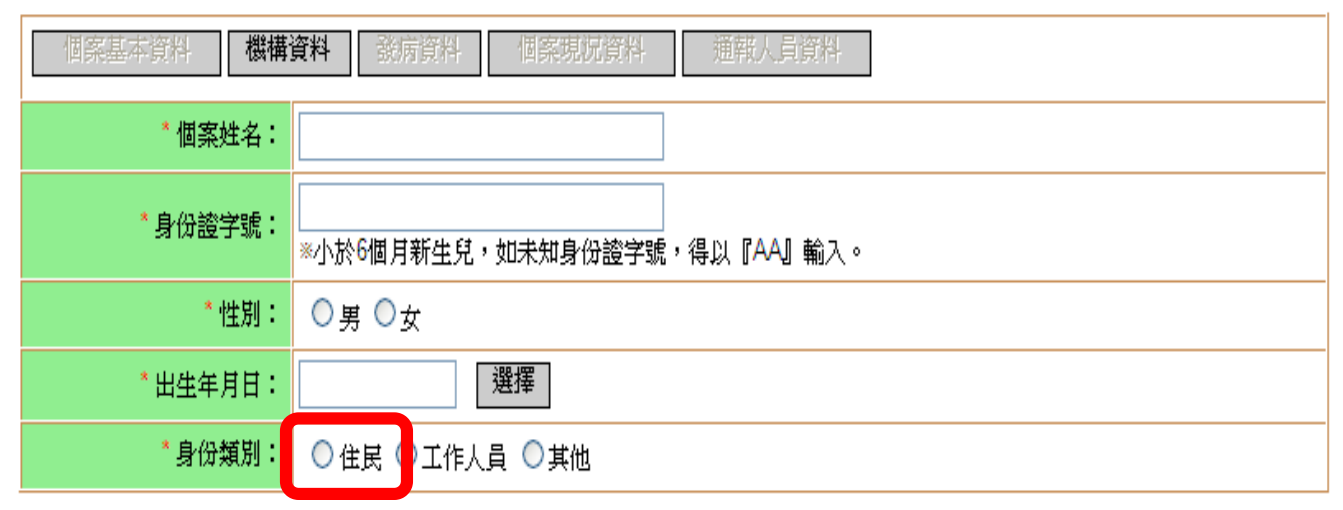

個案立即通報

重新輸入

- ※ 個案立即通知作業,請依順序填寫相關資料。
	- 作業順序:1.倡案基本資料 -> 2.機構資料 -> 3.發病資料 -> 4.個案現況資料 -> 5.通報人員資料 -> 通報完成。
- ⚫ 確實點選身分類別如:「住民(如受照顧 者或收容者等)」

體 驗 幸 福 高 雄 健 康 城 市

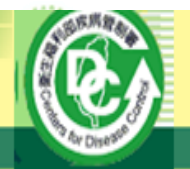

# 衛生福利部疾病管制署 Centers for Disease Control, R.O.C.(Taiwan)

#### 「人口密集機構傳染病監

11

# **CDC IRS**

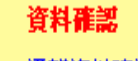

诵報資料確認

倡案資料

- 個案立即通報
- 個案查詢管理

### 群聚事件速報

- 輸入速報單
- 谏報單者諭

### 统計報表

- 香諭诵報資料
- 查詢確認資料

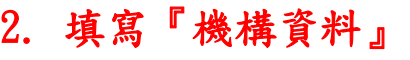

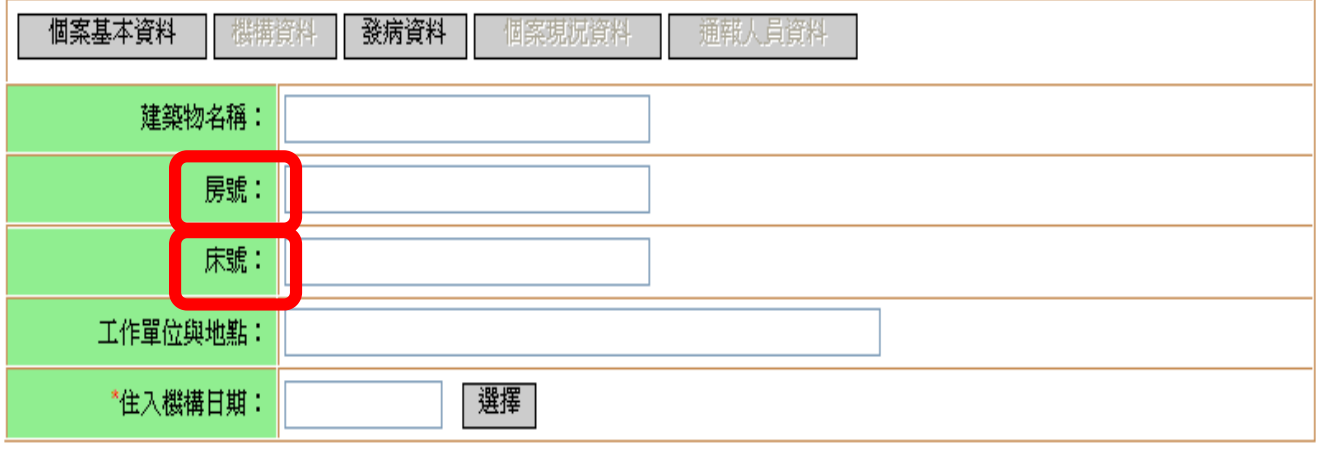

個案立即通報

重新輸入

體 驗 幸 福 高 雄 健 康 城 市

※ 個案立即通知作業,請依順序填寫相關資料。 作業順序:1.個案基本資料 -> 2.**機構資料** -> 3.發病資料 -> 4.個案現況資料 -> 5.通報人員資料 -> 通報完成。

● 如有不同棟別或樓層建築物請於「建築物名 稱」註明,詳細註明「房號」及「床號」。

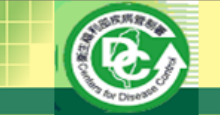

衛生福利部疾病管制署 Centers for Disease Control, R.O.C.(Taiwan)

3.填寫『發病資料』

「人口密集機構傳染病監視作業」登錄系統

12

#### **CDC IRS**

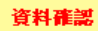

- ×. 涌報資料確認
	- 倡案資料
- 個案立即通報
- 個案查詢管理

#### 群聚事件谏葬

- 輸入速報單
- 速報單查詢

#### 统計報表

- 查詢通報資料
- 查詢確認資料

#### 其他

- 症狀別清單
- 症狀名稱清單
- ×. 症狀內容清單

#### 問卷

- 問卷匯出 ъ.
- 權限功能清單
- 基本資料設定
- 登出

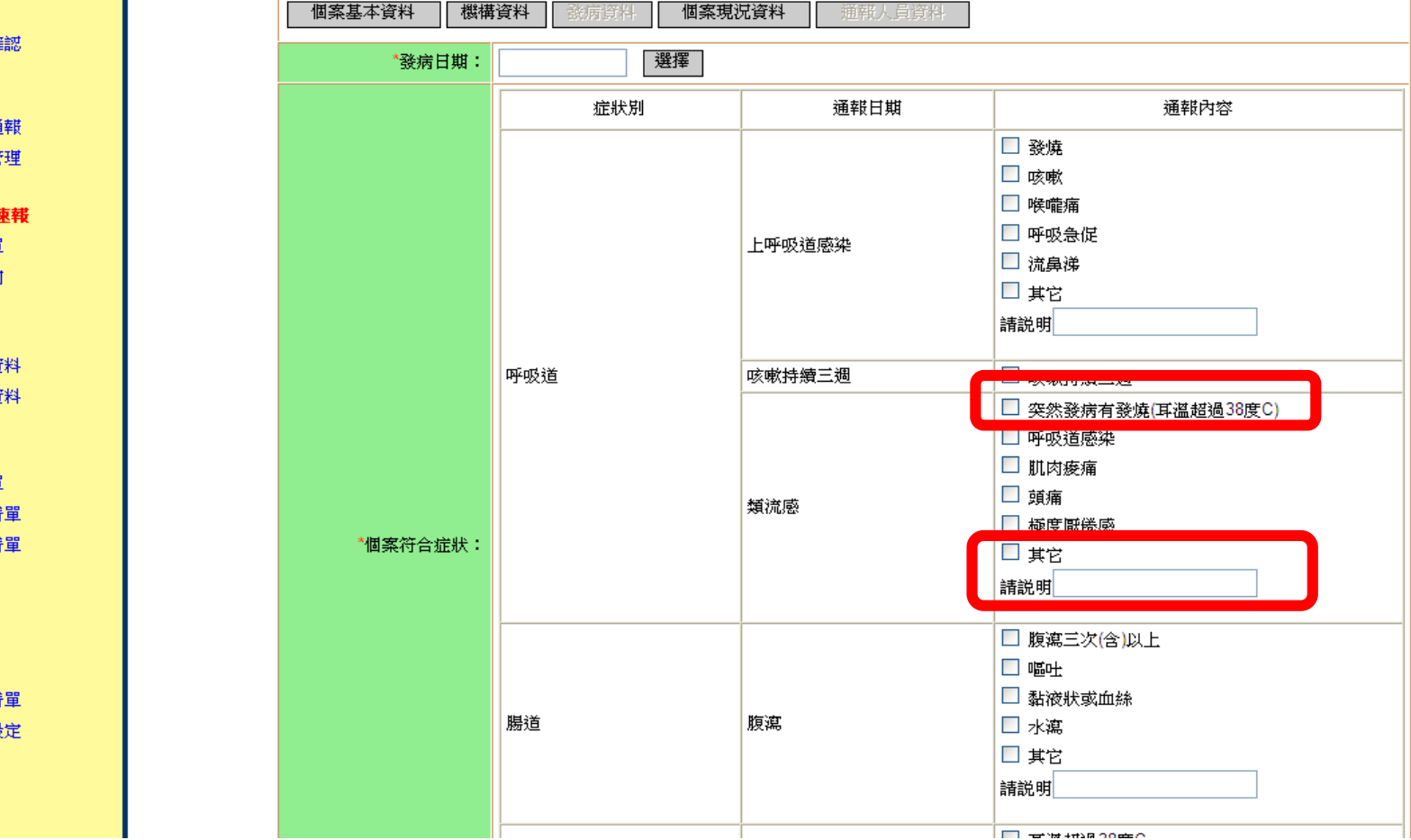

個案立即通報

體 驗 幸 福 高 雄 健 康 城 市 ⚫ 如果醫師診斷類流感的發燒個案請勾選「突然發病有發燒(耳溫 超過38℃)」或勾選「其他」說明醫師診斷類流感或快篩A流/B 流陽性。

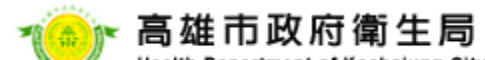

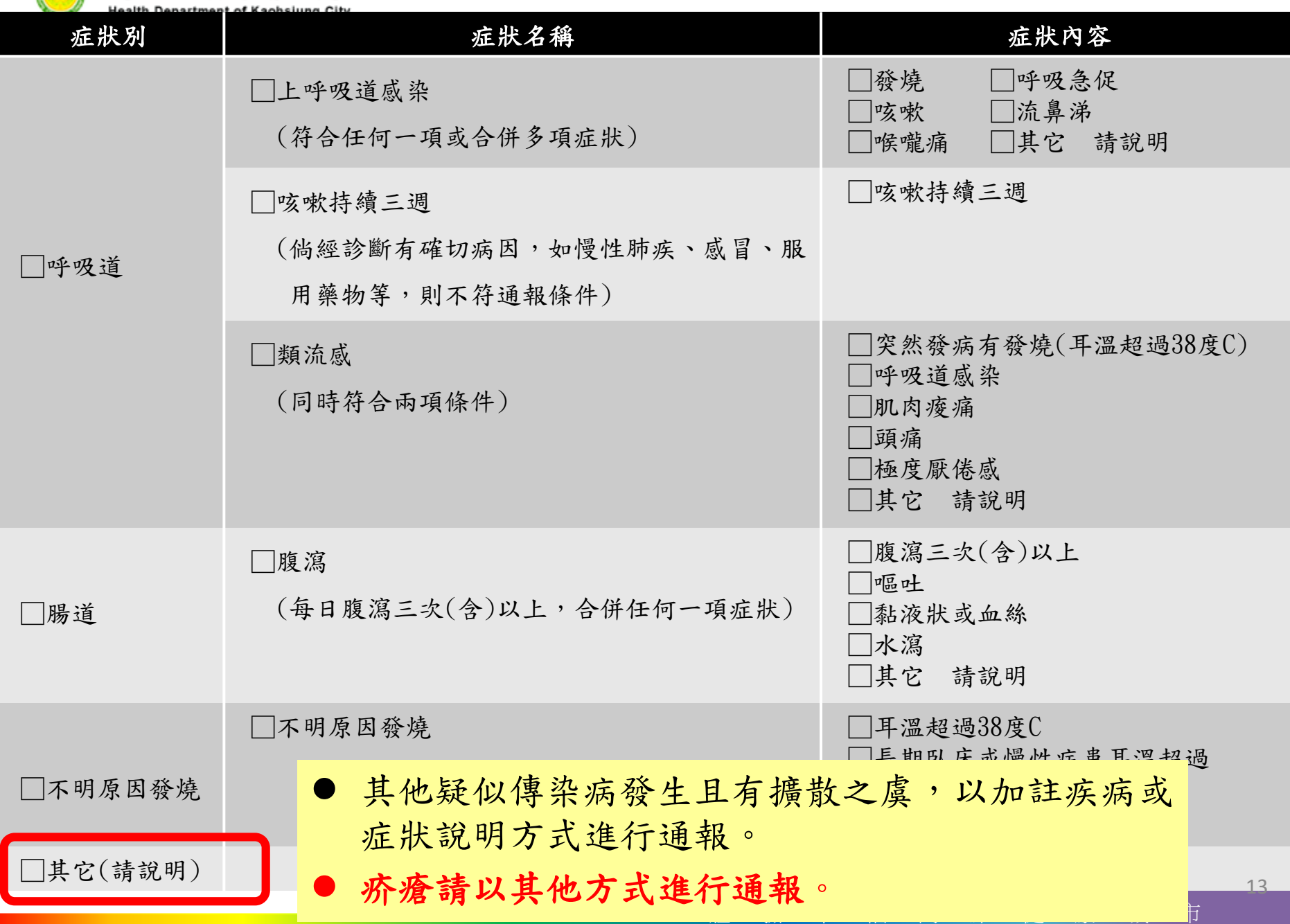

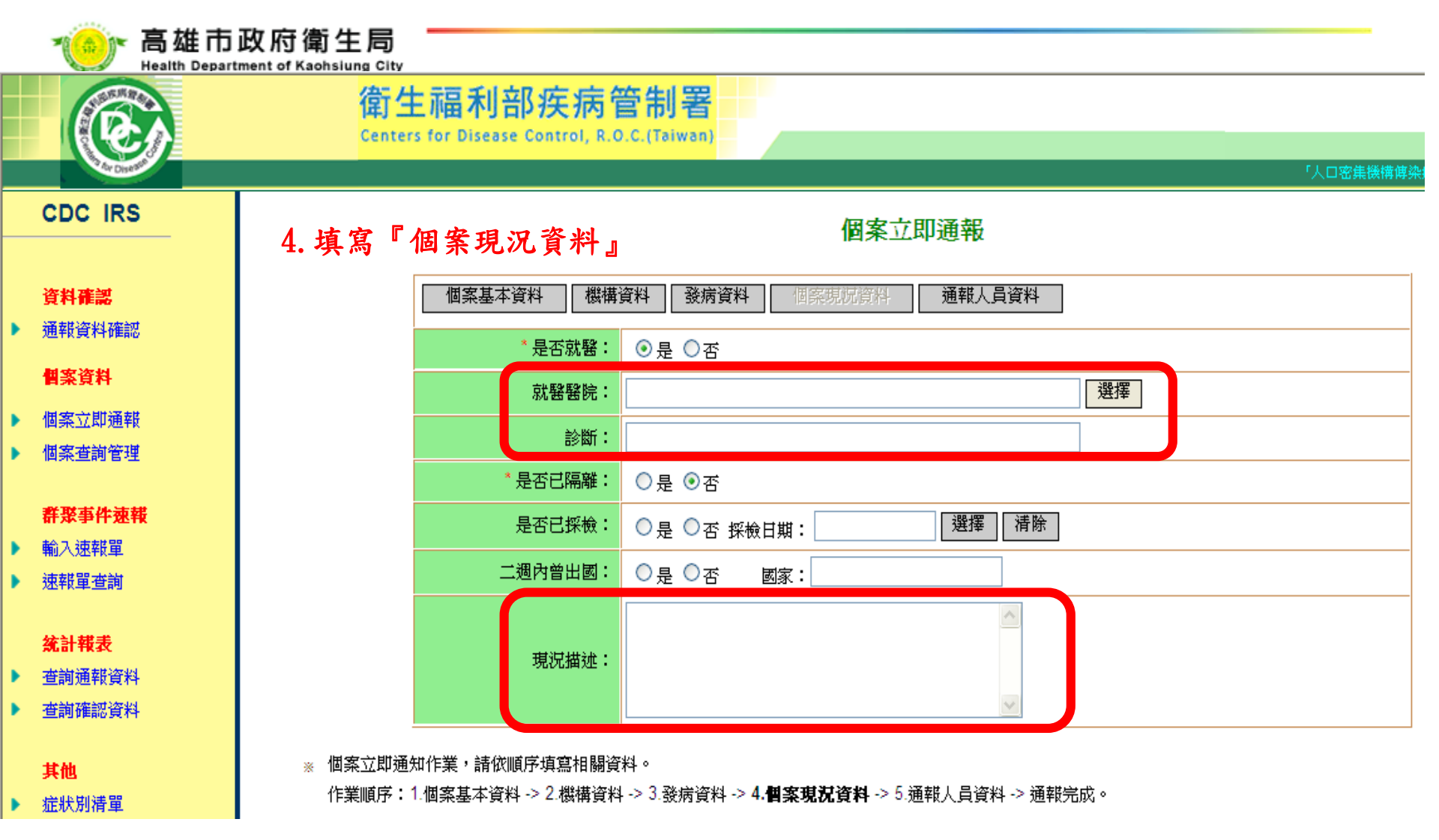

- ▶ 請確實填寫「就診醫院」與醫師「診斷」,通報時如無就醫資訊可於 續報功能補報。
- 體 驗 幸 福 高 雄 健 康 城 市 ▶ 利用現況描述填寫個案狀況如:就醫住院,返家休養,症狀緩解,安 置隔離房…等,亦可於續報功能補報。

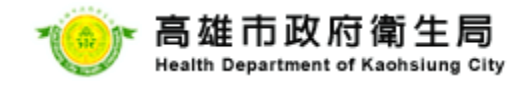

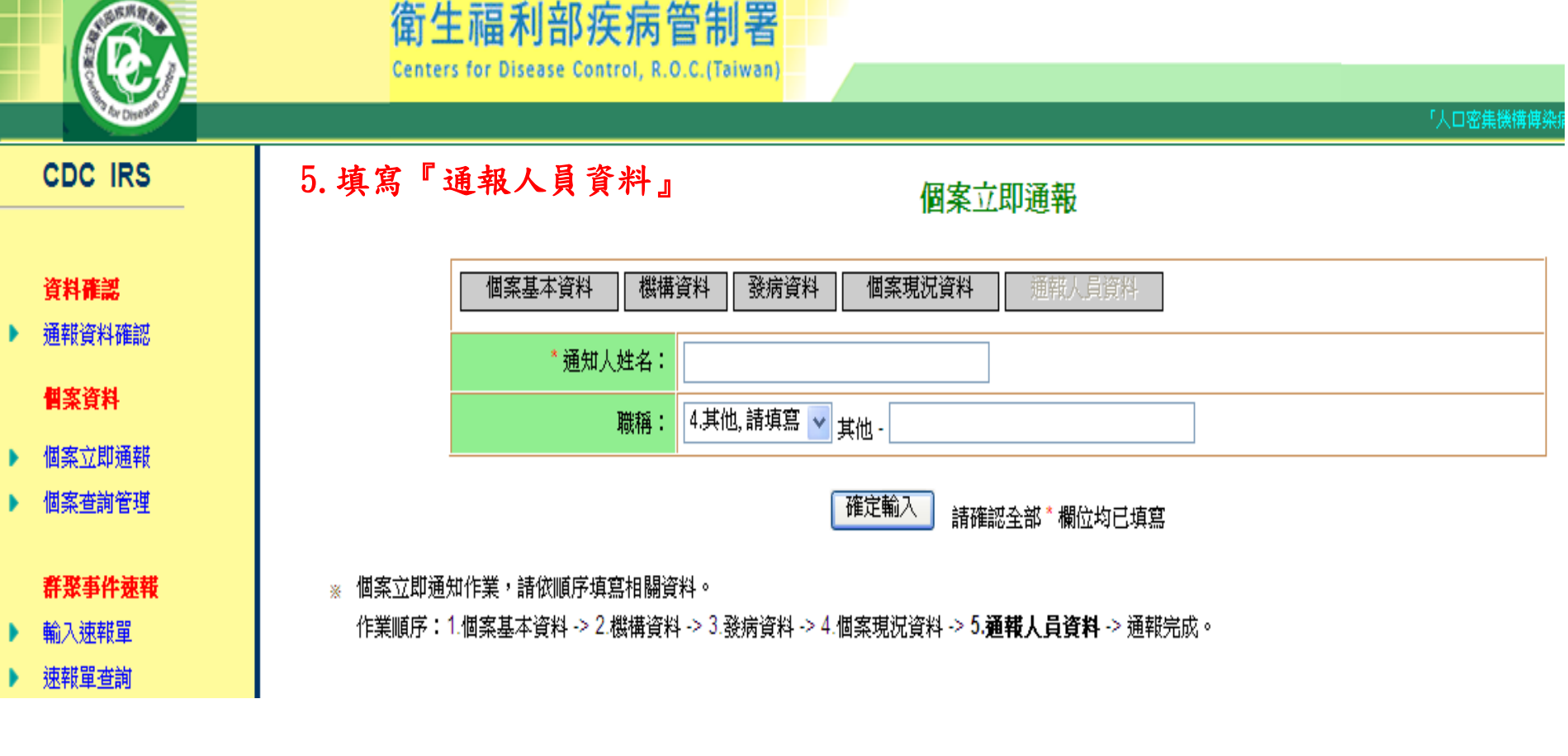

● 按下「確定輸入」,出現資料「新增完成」畫面完成 通報。

體 驗 幸 福 高 雄 健 康 城 市

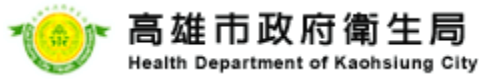

# 人口密集機構傳染病監視作業 個案通報注意事項

- ■必填欄位
- ■必填欄位外亦請盡量填寫完整
- 1.建築物名稱
- 2.房號、床號
- 3.就醫醫院
- 4.診斷
- ■現況描述: 病情緩解、住院、返家、隔離、快篩…

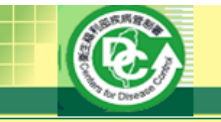

**CDC IRS** 

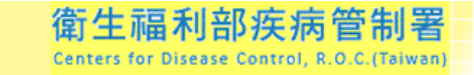

個案資料査詢管理

個案查詢管理

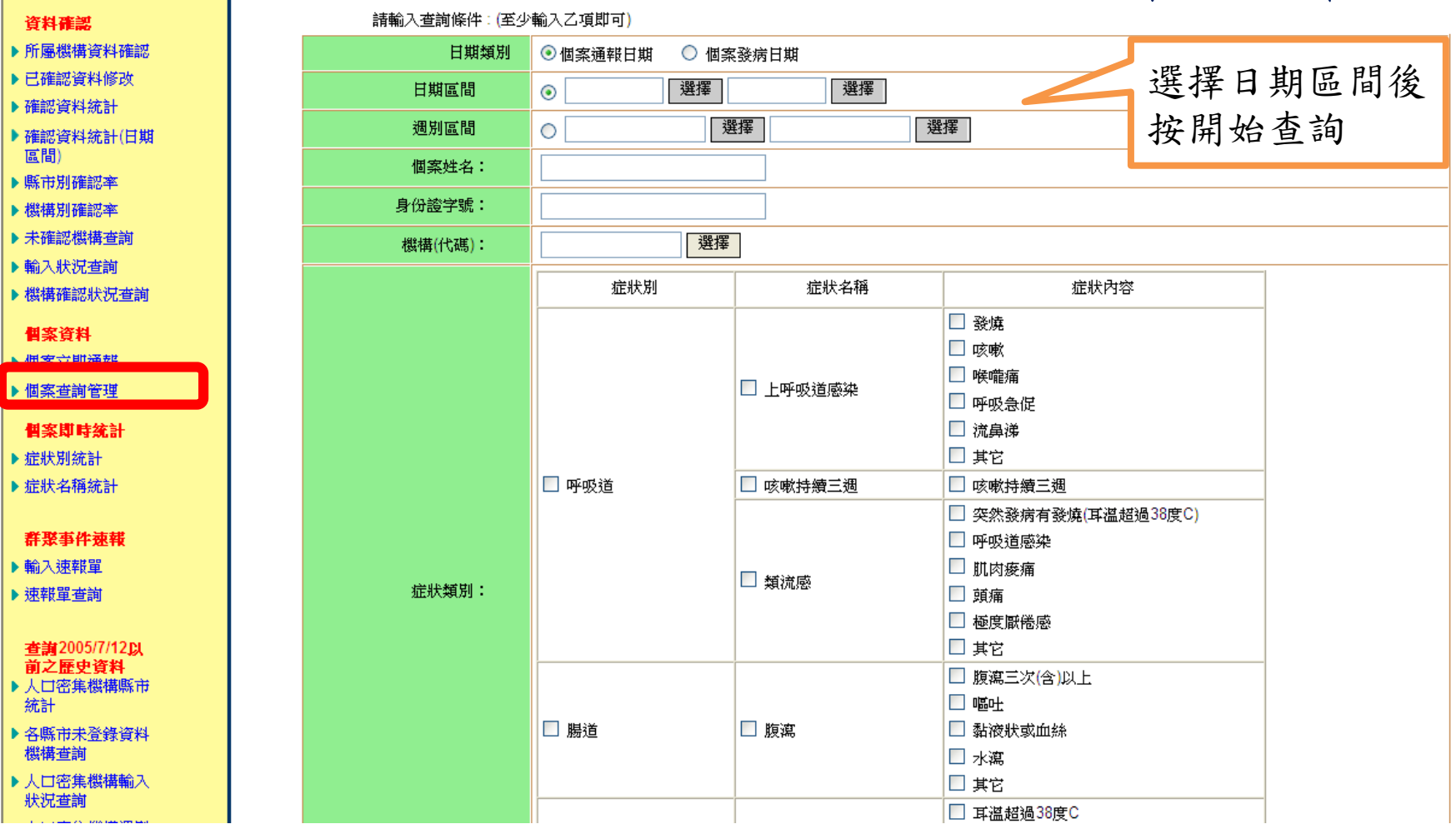

欲查詢、修改通報之個案資料或進行續報時,至「個案查詢管理」先輸 入查詢條件進行通報資料查詢。

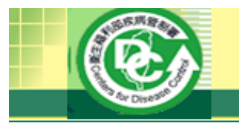

#### 個案資料杳詢管理

#### 下載人口密集機構傳染病監視作業個案資料明細檔(CSV) (File Size:2.05KB)

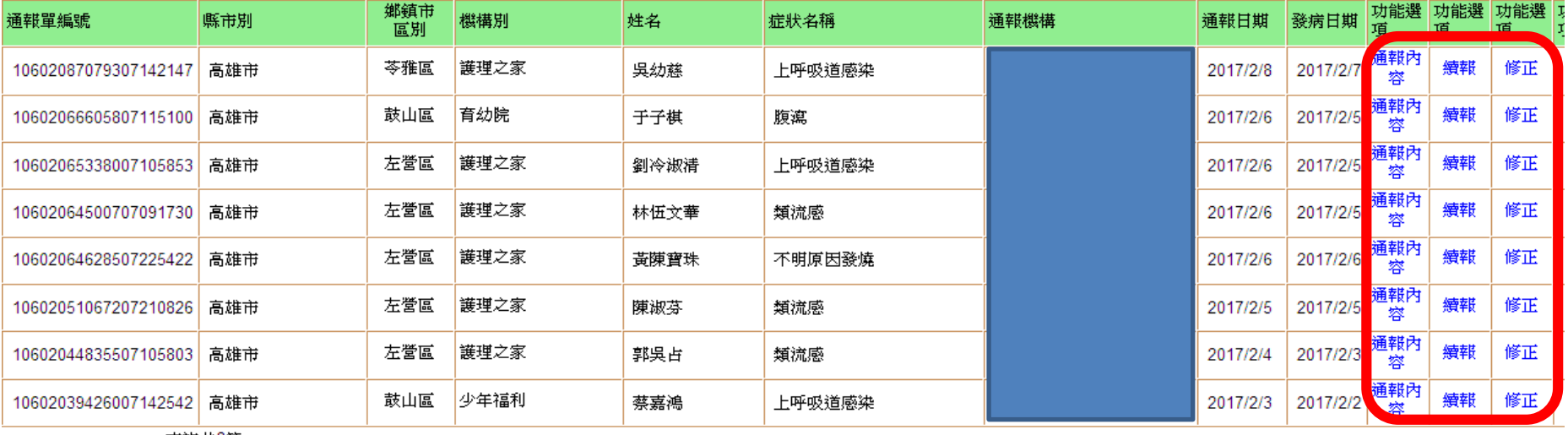

查詢共8筆

回上一頁

Infectious disease Report System for high-density-population organizations Center for Disease Control, Taiwan, ROC

- 系統會列出符合查詢條件之通報資料列表,可 針對特定案件進行下列操作
	- 通報內容
	- 續報
	- 修正

# 高雄市政府衛生局 **Health Department of Kaohsiung City** 個案查詢-續報 點選特定個案後方之「續報」連結,即可輸入續報資料內容。

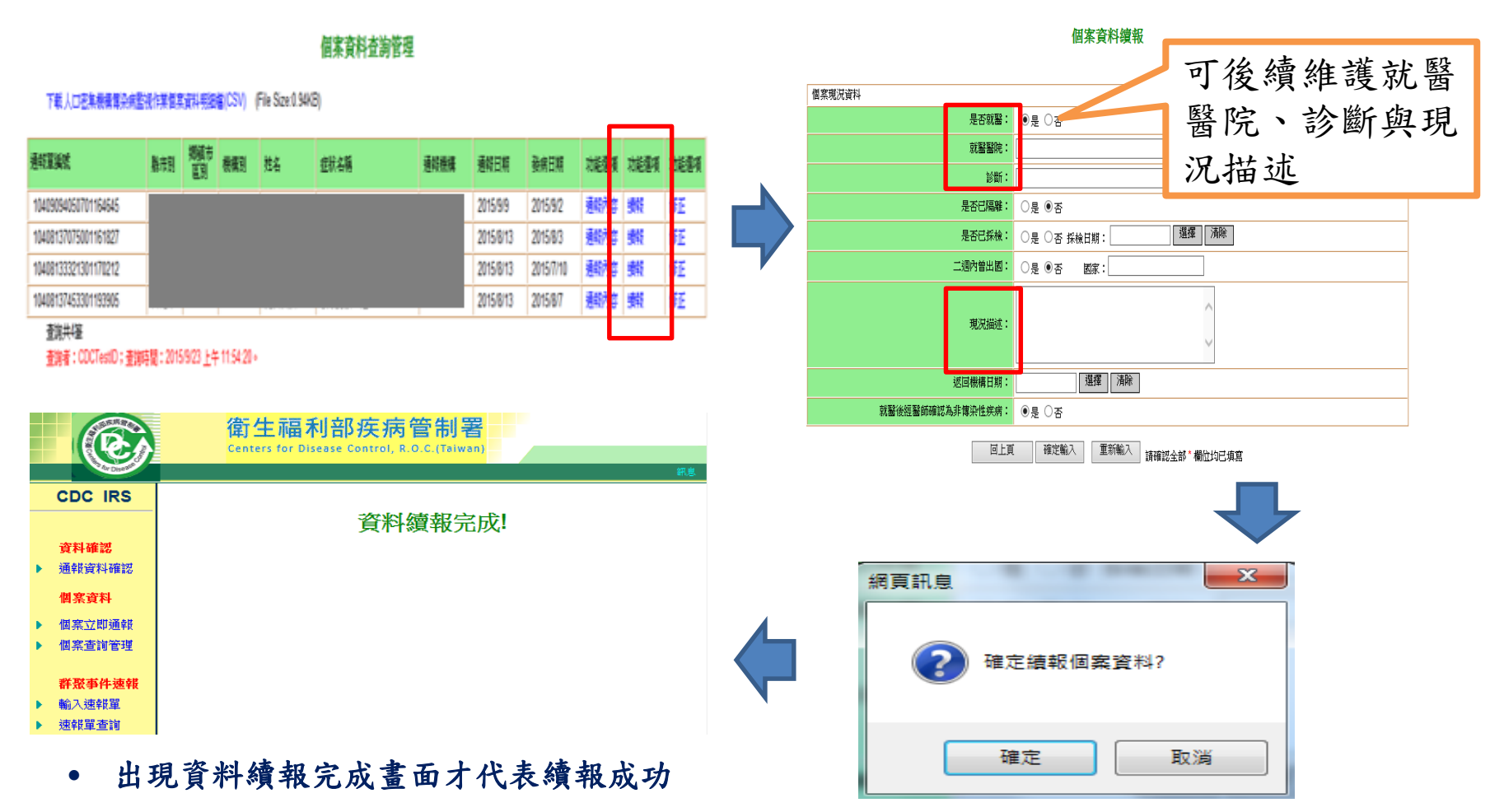

欲更新個案同一病程之現況,則使用「續報」功能,若個案康復後又因感染 出現症狀,再另行以「個案立即通報」進行通報。

#### ▒ 高雄市政府衛生局 **Health Department of Kaohsiung City**

# 個案查詢一通報內容查詢

點選特定個案後方之「通報內容」連結,即可查看個案通報詳細資料內容。

#### 偶家音科杏海管理

個案育科查詢

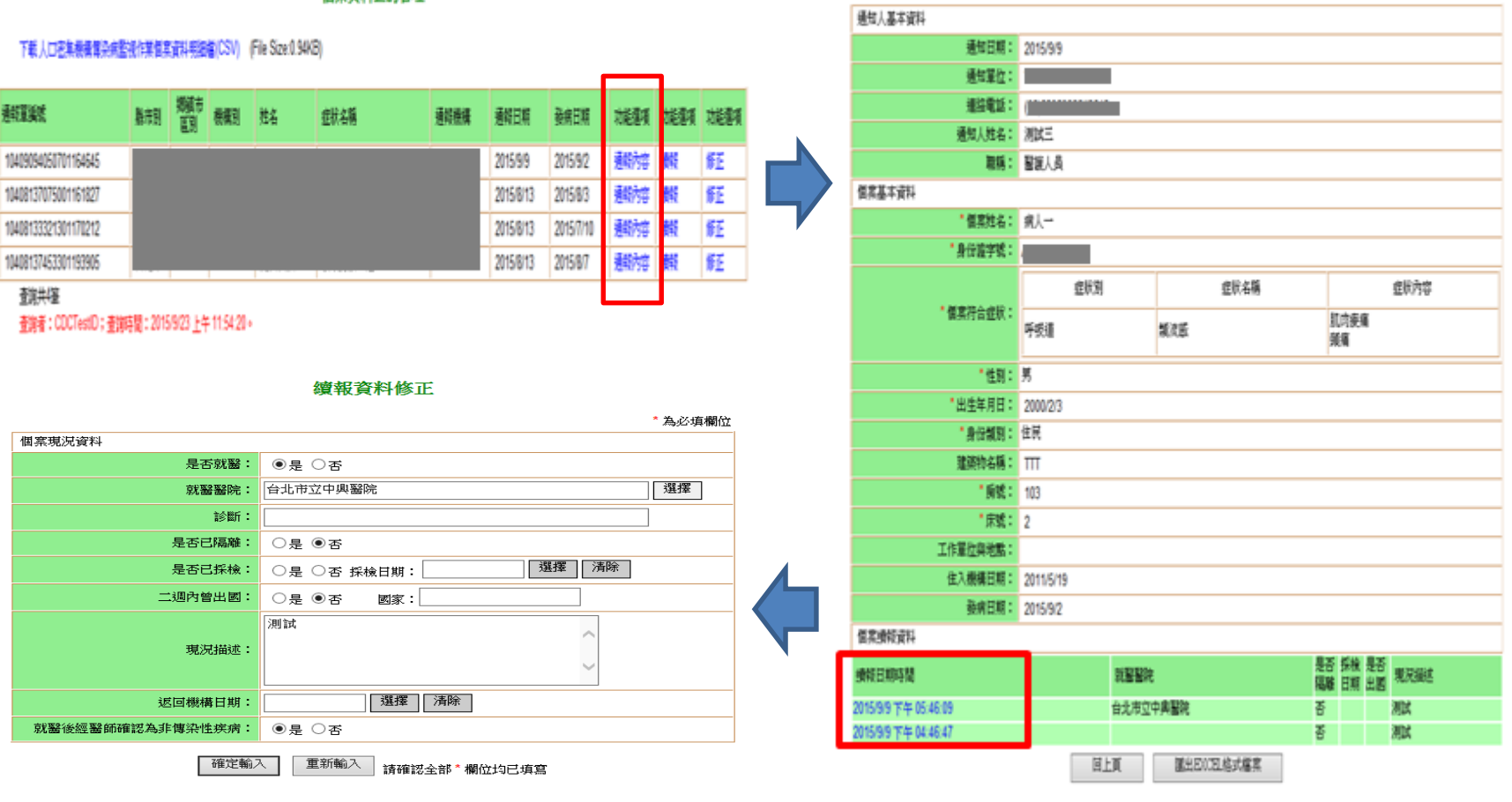

點選續報資料日期,可修改續報資料

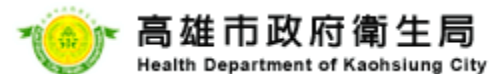

# 個案查詢一通報內容修改

點選特定個案後方之「修正」連結,即可修改通報資料內容。

#### 何家育科杏海管理

#### 個案資料修正

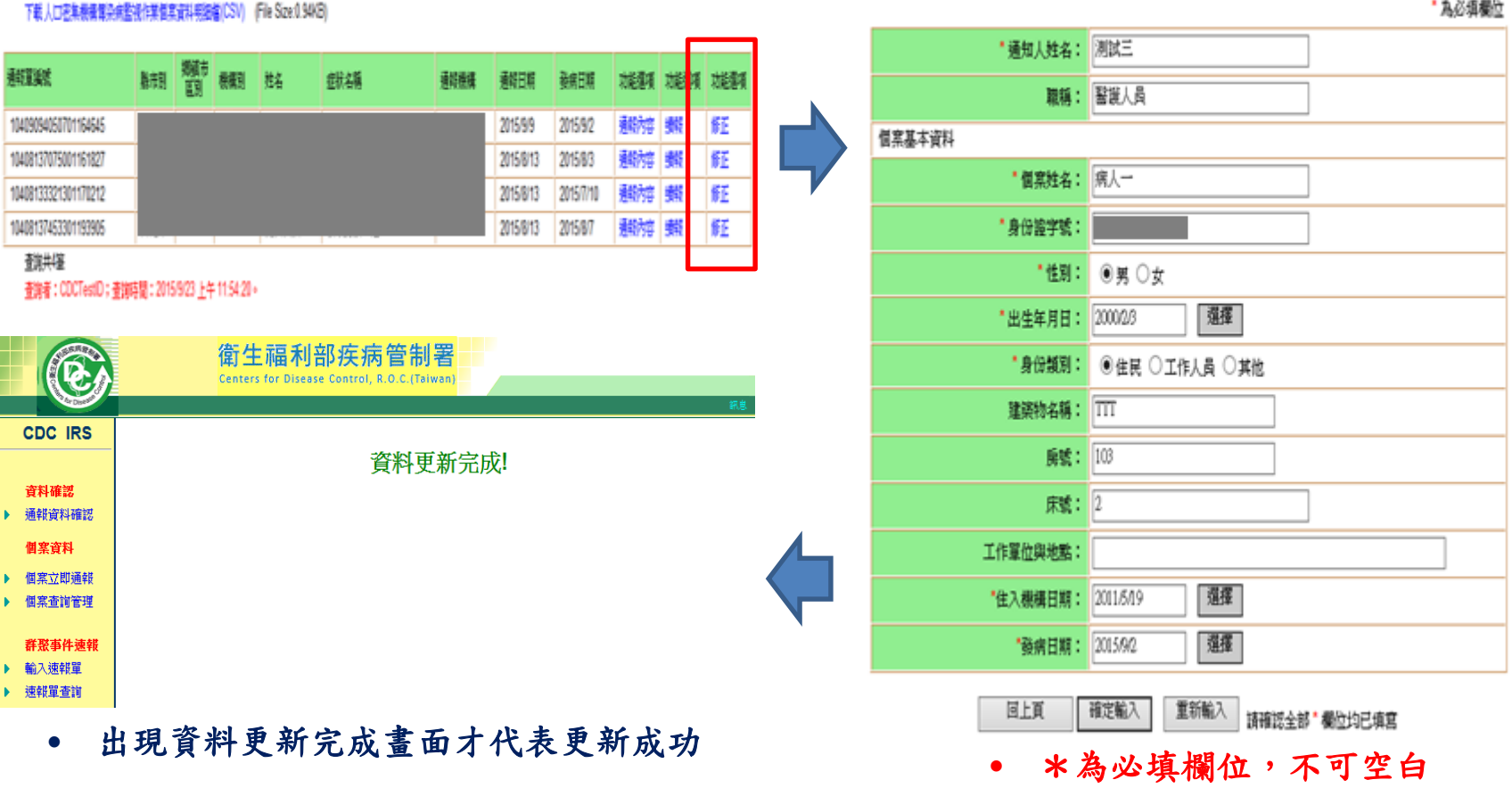

\* 為必須欄位

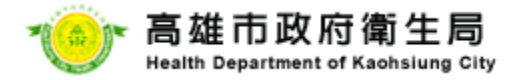

# The End 謝謝聆聽 敬請指教